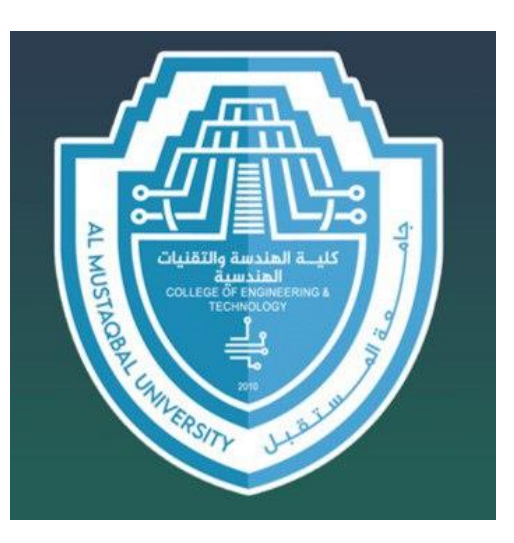

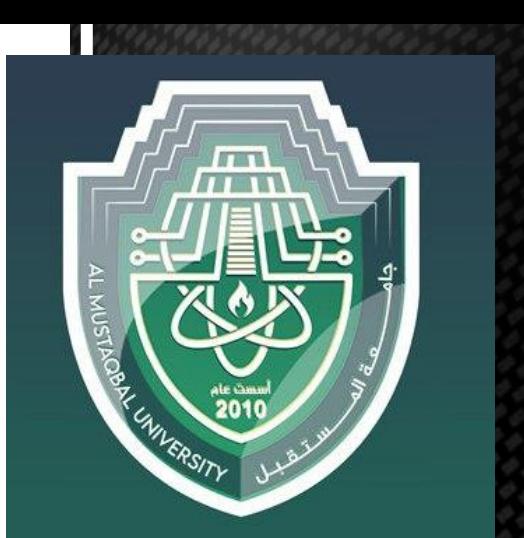

جامعة المستقبل كلية الهندسة والتقنيات الهندسية قسم هندسة الاطراف والمساند الاصطناعية

م.م غدير حيدر عباس مادة: الرسم المعان بالحاسوب للمرحلة االولى الكورس الثانً 2024-2023

**"AUTOCAD" Lecture three**

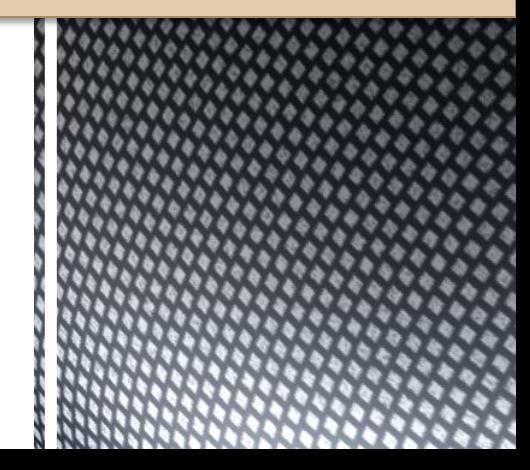

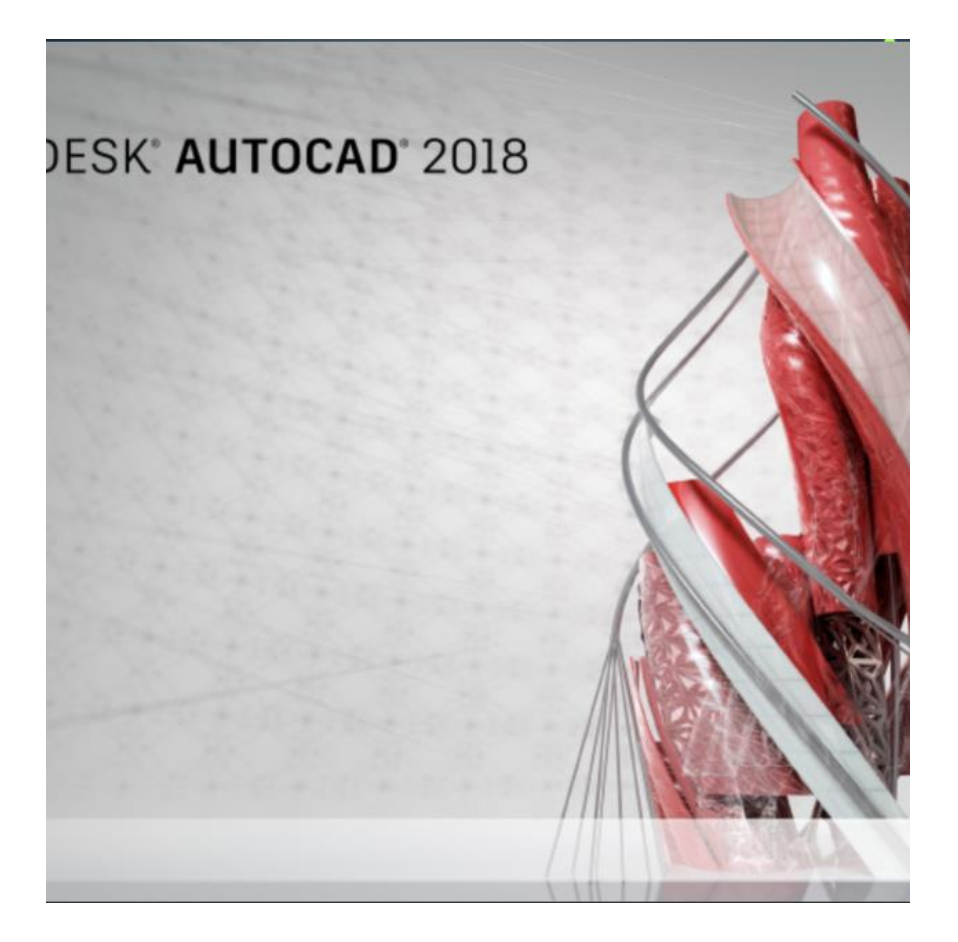

### Lecture three

- Drawing commands
- Xline
- Arc
- Rectangle
- ادوات الرسم
- الخط المستمر الالنهائً
	- القوس
	- المستطٌل او مربع

## **XLINE**

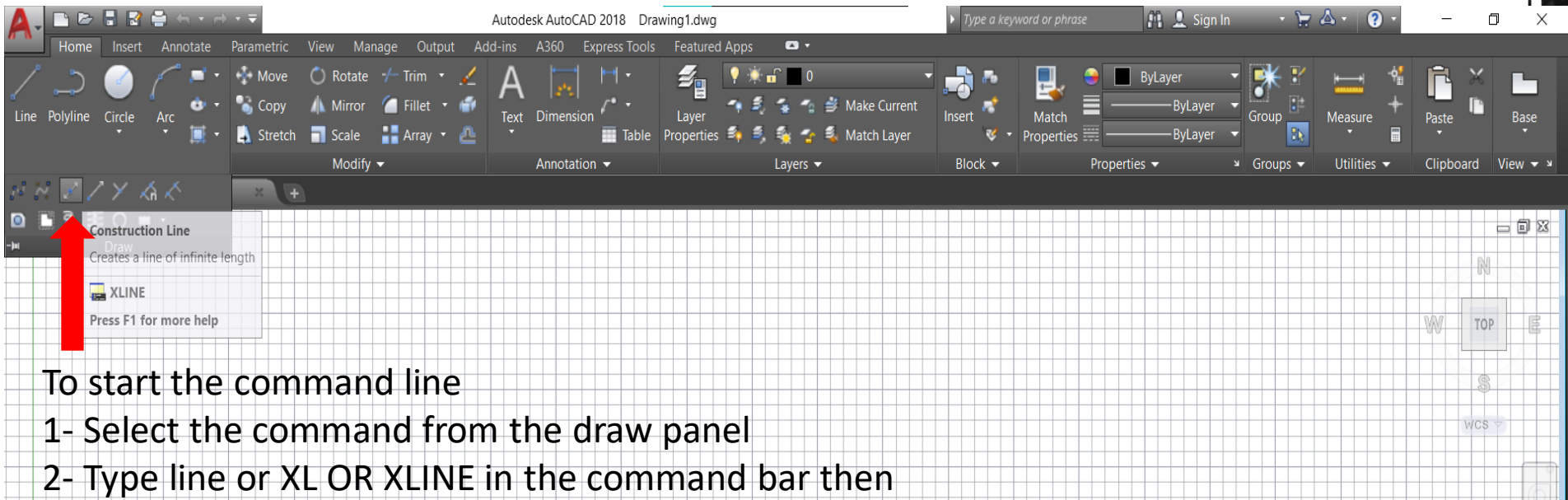

XXX

ENTER

**Model** 

Layout2  $($  +

هذا الامر مسؤول عن رسم خط مستمر لا نهائي (ليس له بداية ولا نهاية) حتى لو ابعدت او قربت اللوحة فانة يستمر في الظهور

**IG** 

**MODEL** 

لهذا الخط فوائد عديدة اهمها:

- رسم االمتدادات
- اٌجاد نقاط التالقً
- تشكٌل اشكال من تالقً عدة خطوط
	- رسم محاور

∣ঢ়ৰ ∃

رسم خط مرجعً

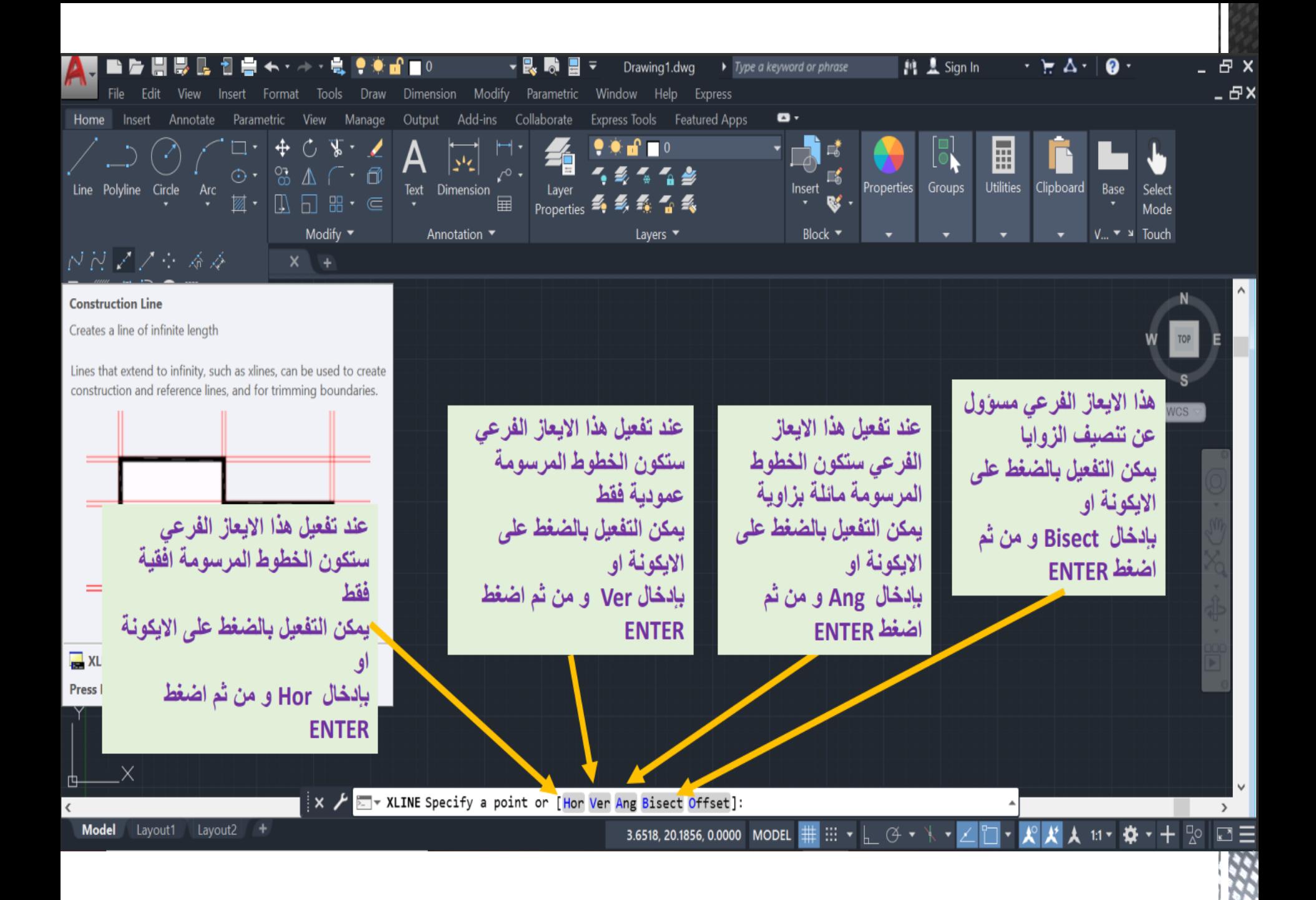

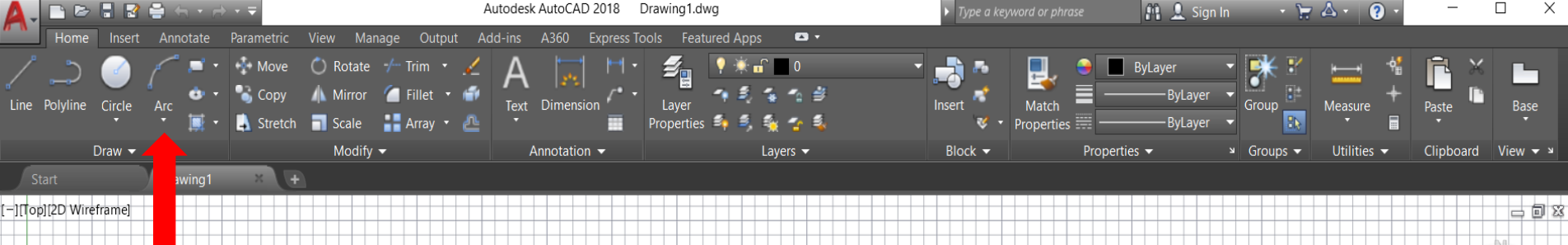

- To start the command line
- 1- Select the command from the draw panel
- 2- Type line or A OR ARC in the command bar then

 $\sum$   $\mathbf{v}$ 

ENTER

هذا الامر مسؤول عن رسم منحني دائري (الاقواس) يتم رسم القوس كالاتي: بتحدٌد طرٌقة الرسم اوالا □ اختيار نطقة البداية ( من خلال الضغط على لوحة الرسم بالماوس □ نتتبع طريقه الرسم المختار اما (نهاية، مركز ، طول، ..... الخ)

上 1:1▼ | 卷 ▼

·FG)

**MODE** 

### ARC

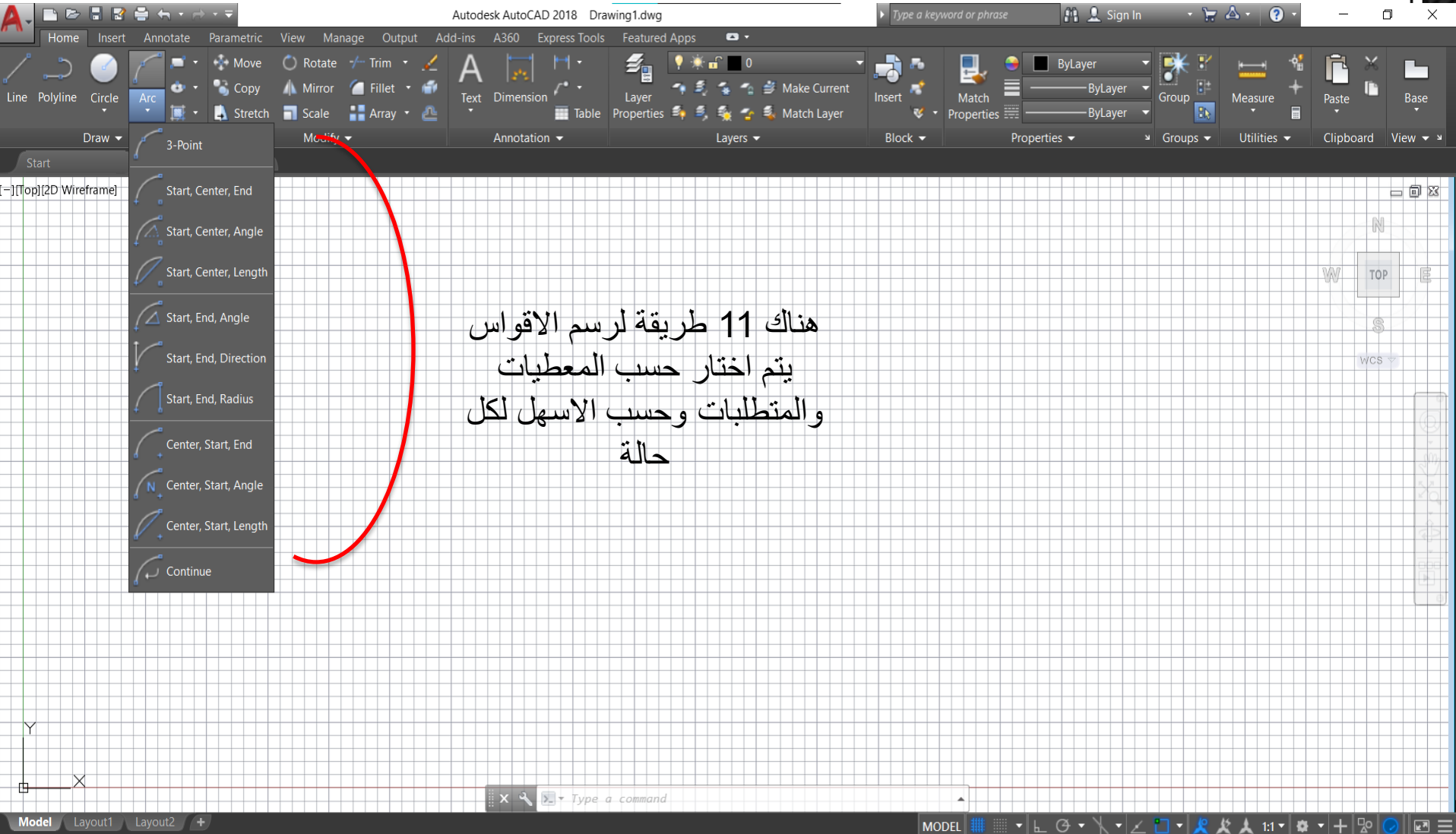

КF

# RECTANGLE

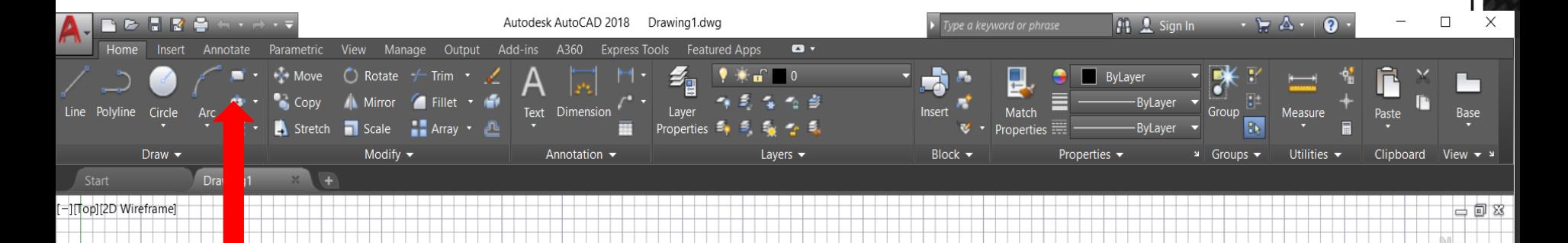

- To start the command line
- 1- Select the command from the draw panel
- 2- Type line or RECTANG OR RECTANGLE in the
- command bar then ENTER

هذا الامر مسؤول عن رسم الاشكال المستطيلة (بما في ذلك المربع) كما يمكن لهذا الإيعاز رسم مستطيلات ذات اركان مقوسة او مائلة

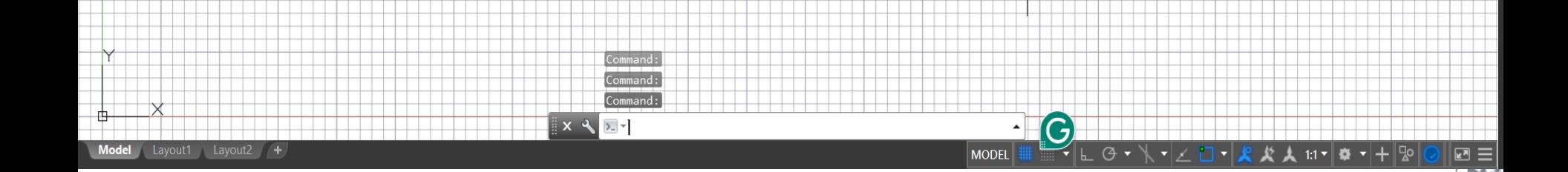

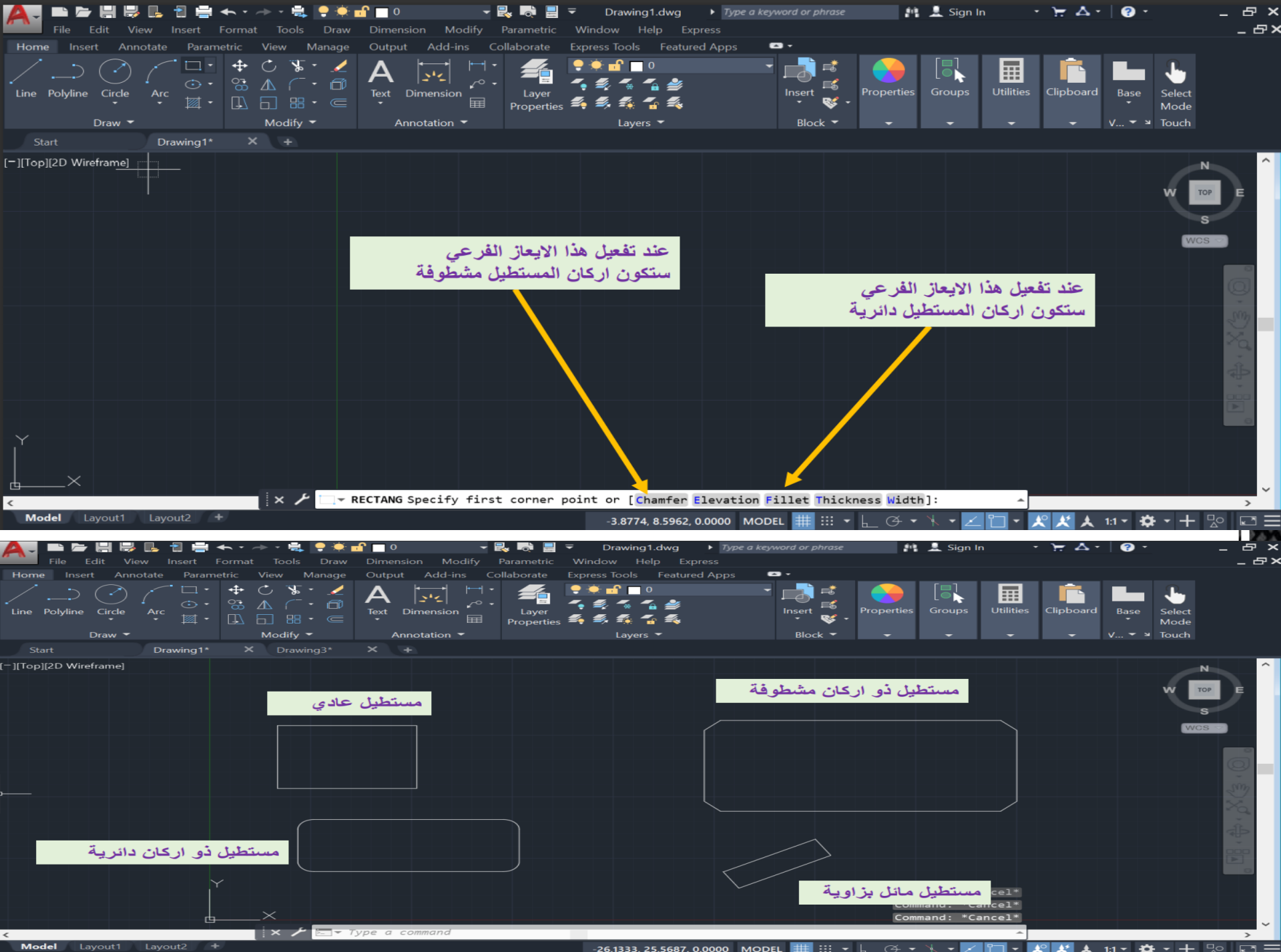

-26.1333, 25.5687, 0.0000 MODEL **| | | | | | | | |** | |

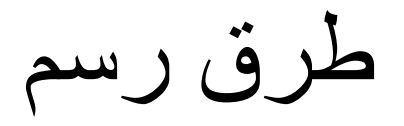

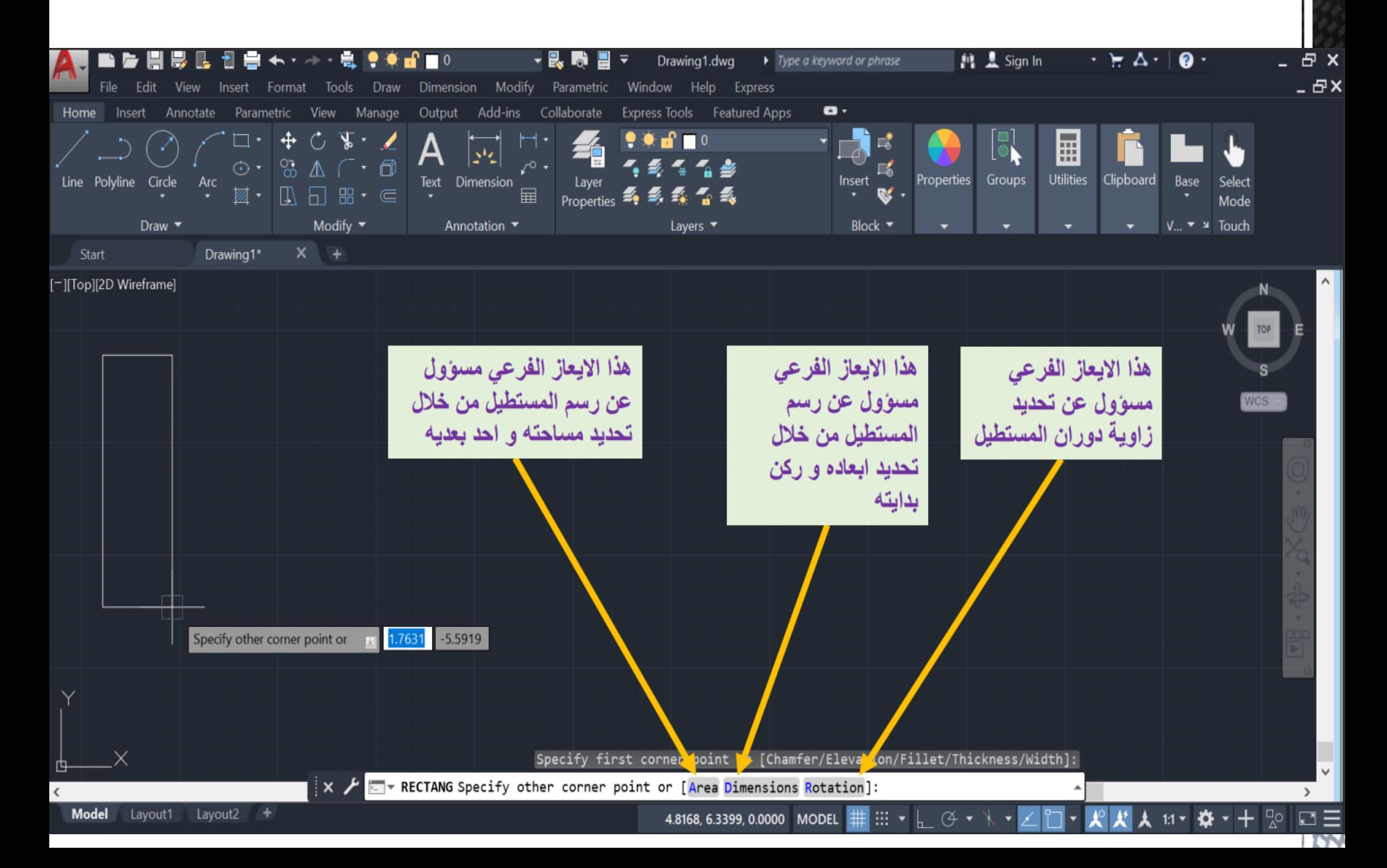